MAHATMA GANDHI INSTITUTE OF TECHNOLOGY (Autonomous)

Kokapct (Village), Gandipet (Mandal), Hyderabad S00 075

## EXAMINATIONS CELL (CONFIDENTIAL)

No. 38/ECC/MGIT/2023

Date: 30.06.2023

## CIRCULAR

Sub: Information regarding B.Tech. / M.Tech. Recounting /Revaluation (RC/RV) fee payment for interested students - regarding.

All the students who have appeared for the following Examinations:

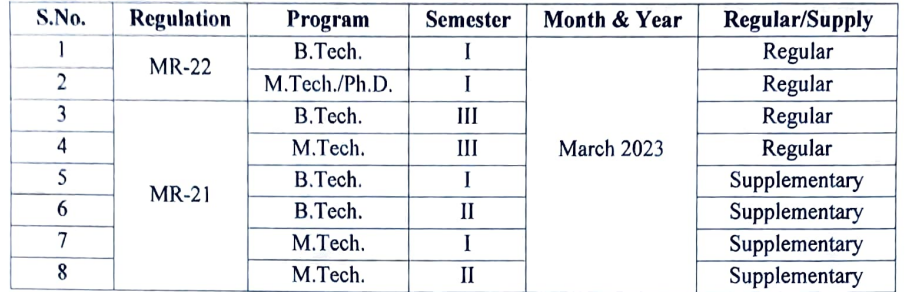

are hereby informed to note that the results are declared by MGIT(A) on 30.06.2023. The last date for applying for Recounting /Revaluation (RC / RV) for the above mentioned results is 07.07.2023.

& Examinations Section on or before 07.07.2023. All the interested students are hereby informed to download RC / RV application form and submit the filled in RC / RV application form enclosed with the result sheet and fee payment receipt in the Academic

### Fee particulars:

- 1. Recounting (RC) fee: Rs.100/- per course
- 2. Revaluation (RV) fee: Rs.1,000/- per course

### The payment of RC/RV fee from any bank shall be through NET banking NEFT only.

a. Account Number: MCOE followed by Roll number (Example: MCOE1234567890)

- b. Account Name : MGIT COE Section
- c. Type of Account: Savings Account
- d. Branch Name : CMS Mumbai/CMS New Delhi (Not Mandatory)
- e. IFSC code : ICIC0000104

The students are advised to follow the enclosed instructions for online mode of payment of Recounting / Revaluation Fee.

CoftroHer of Examinations

Copy to:

- 1. Vice-Principal
- 2. Director, AES for information and necessary action.
- 3. All the HoDs & Coordinator-ETC, with a request to circulate among the B.Tech. / M.Tech. students of their respective departments.
- 4. Accounts Officer for information and necessary action.
- 5. PA 1o Principal for information.
- 6. Web lcam for uploading the circular to the College website.

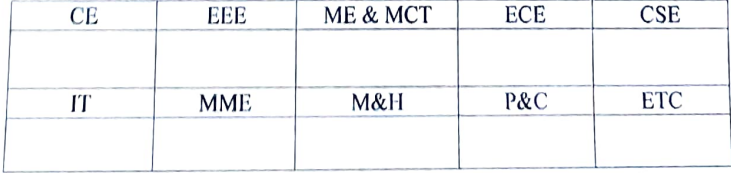

**ICIPAL** 

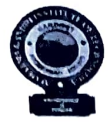

B.Tech./M.Tech. RC / RV

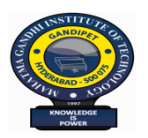

**MAHATMA GANDHI INSTITUTE OF TECHONOLOGY**

(AUTONOMOUS)

Kokapet (V), Gandipet (M), Hyderabad-500 075, Telangana

# **APPLICATION FOR RECOUNTING / REVALUATION OF EXTERNAL MARKS IN THEORY COURSE(S)**

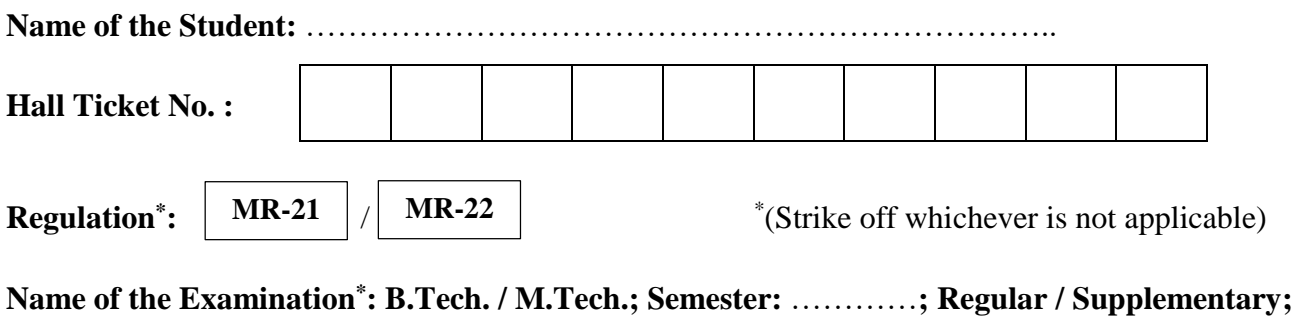

**Month & Year of Examination:** ………………………………………………………………….

Recounting / Revaluation of external marks in the following theory course(s) is / are requested.

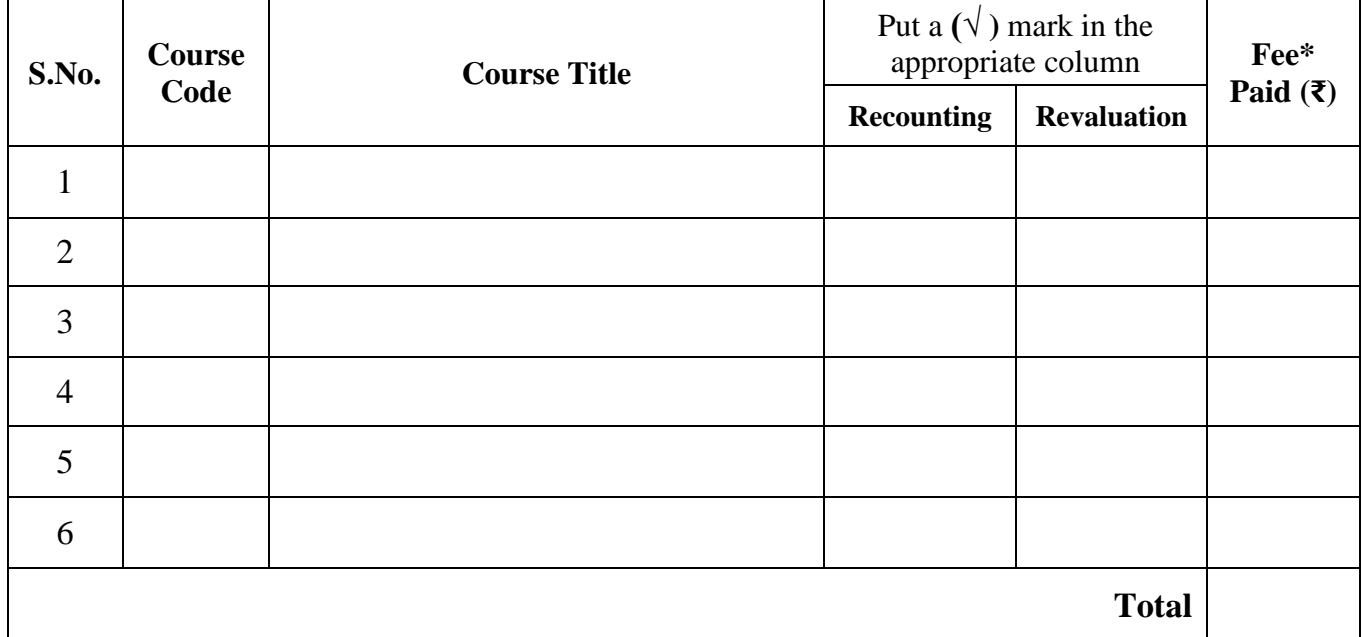

Transaction Id :………………………………………………

Date of Payment :…………………………………………….…

Student Mobile No. :.........…………………………………............

\* Fee for Recounting: **₹ 100 per course;** Fee for Revaluation: **₹ 1000 per course.**

\* Revaluation of a course includes recounting.

# **Enclosures:**

- 1. Photocopy of downloaded Result Sheet.
- 2. Fee Payment Receipt

# **Signature of the Student**

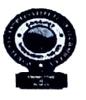

MAHATMA GANDHI INSTITUTE OF TECHNOLOGY (Autonomous)

Kokapet (Village), Gandipet (Mandal), Hyderabad 500 075

### Instructions for Online mode of Payment of Examination Registration Fee

The students are advised to pay the examination fee through virtual mode using the details given below:

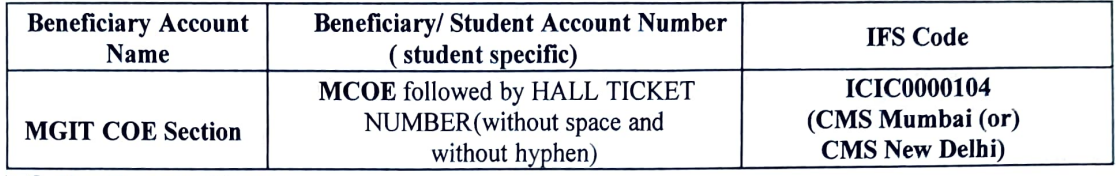

### LOnline Transfer Mode:

Payment of examination fee from any bank shall be through Net Banking NEFT only involving the following steps: (UPI/IMPS will not work)

- 
- i. Login into Internet banking<br>ii. Go to the Make payment mode (Banks require you to register the Beneficiary details for one time - please complete the process before effecting the payment).
- iii. To add beneficiary:
	- a) Select manage payee
	- b) Add other Bank payee (Note: Do not select ICICI Bank payee even if you are a ICICI bank user)
	- c) Mention the Bank name as ICICI Bank Ltd.
	- d) Branch name (Not Mandatory): CMS Mumbai (or) CMS New Delhi
	- e) Enter Beneficiary Account Name: MGIT COE Section

f) Enter Beneficiary / Student Account Number: MCOE followed by HALL TICKET NUMBER (without space and without hyphen)

#### For example,

If your Hall Ticket Number is 1234567890, your Beneficiary/ Student Account Number will be MCOE1234567890

g) Confirm Payee Account Number (Beneficiary/ Student Account Number)

- iv. Enter IFS code ICIC0000104 (Note: The account name that will appear will be ICICI Bank, CMS Mumbai or CMS New Delhi as it is a Centralized Payment Solution)
- v. Click on next page
- vi. Confirm payee (Beneficiary/ Student Account Number) details and you will be receiving a URN number to your registered mobile. Enter the URN number and submit. Then Payee (Beneficiary/Student Account Number) will be added successfully.
- vii. Transfer the amount after 30 minutes to the added payee by NEFT only

### II. Walk-in Mode:

- 1. Walk in to Bank where you have an account
- 2. Request for a NEFT form
- 3. Mention the Bank Name as ICICI Bank Ltd.
- 4. Mention the Beneficiary Account Name as "MGTT COE Section"
- 5. Mention Type of Account as "Savings Account"
- 6. Mention branch name as "CMS Mumbai (or) CMS New Delhi"
- 7. Mention IFS code: ICICO000104
- 8. Mention Beneficiary/ Student Account Number: MCOE followed by HALL TICKET NUMBER (without space and without hyphen)

### For example,

If your Hall Ticket Number is 1234567890, your Beneficiary /Student Account Number will be MCOE1234567890

- 9. Fill the amount to be paid / transferred.
- 10. Hand over the signed forms to the Bank official to initiate the payment.

Controter Exminations VPrincipal